# AWS Elemental MediaStore **User Guide**

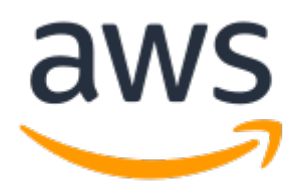

### **AWS Elemental MediaStore: User Guide**

Copyright © 2018 Amazon Web Services, Inc. and/or its affiliates. All rights reserved.

Amazon's trademarks and trade dress may not be used in connection with any product or service that is not Amazon's, in any manner that is likely to cause confusion among customers, or in any manner that disparages or discredits Amazon. All other trademarks not owned by Amazon are the property of their respective owners, who may or may not be affiliated with, connected to, or sponsored by Amazon.

### **Table of Contents**

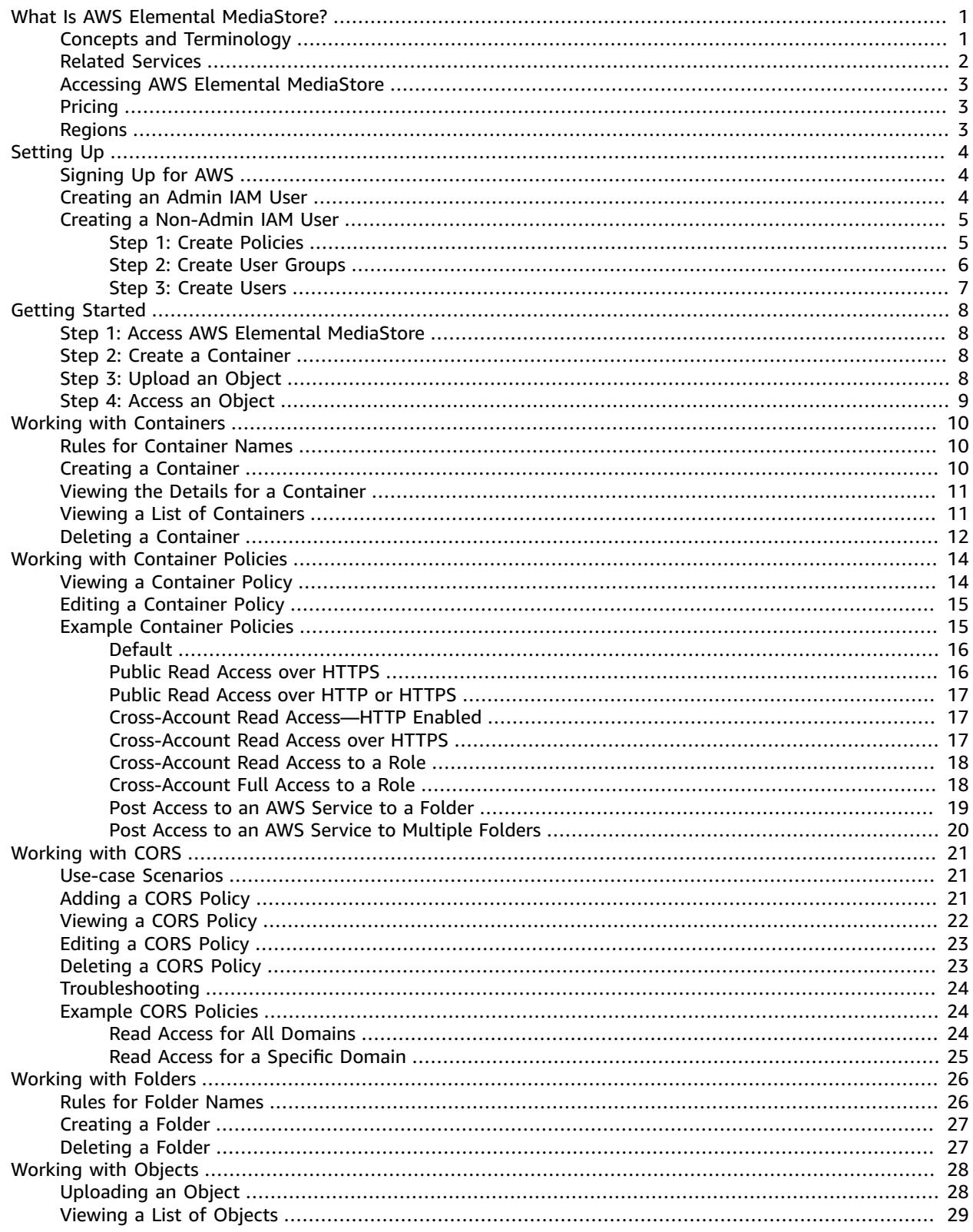

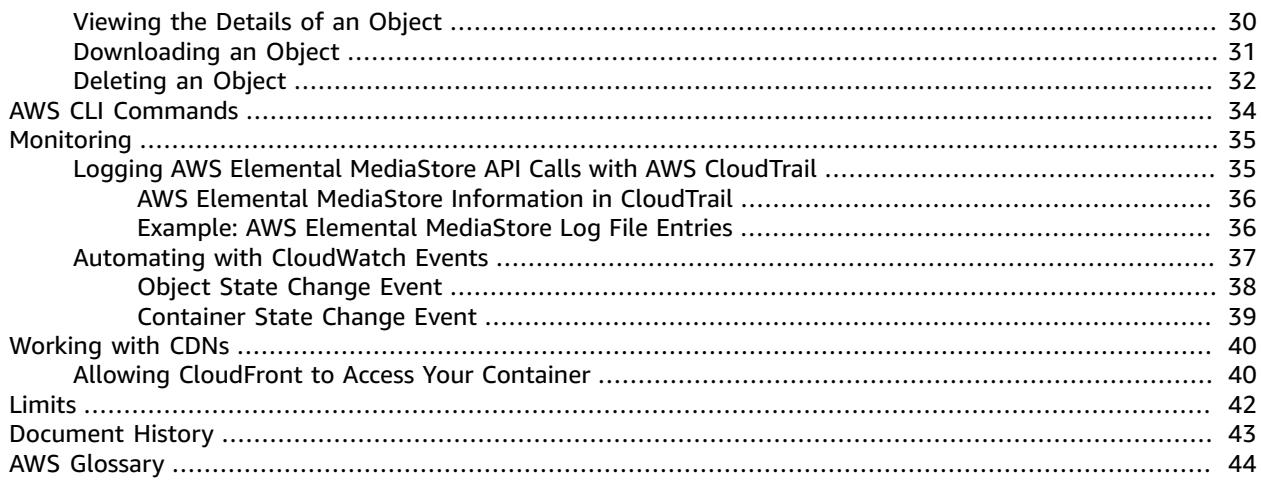

# <span id="page-4-0"></span>What Is AWS Elemental MediaStore?

AWS Elemental MediaStore is a video origination and storage service that offers the high performance and immediate consistency required for live origination. With MediaStore, you can manage video assets as objects in containers to build dependable, cloud-based media workflows.

To use the service, you upload your objects from a source, such as an encoder or data feed, to a container that you create in AWS Elemental MediaStore.

AWS Elemental MediaStore is a great choice for storing fragmented video files when you need strong consistency, low-latency reads and writes, and the ability to handle high volumes of concurrent requests. If you are not delivering live streaming videos, consider using Amazon Simple Storage Service [\(Amazon](https://docs.aws.amazon.com/AmazonS3/latest/user-guide/) [S3\).](https://docs.aws.amazon.com/AmazonS3/latest/user-guide/)

To learn more about video and AWS Media Services, register for any of our free 30-minute online training courses:

- [Introduction](https://www.aws.training/account/logonoptions?returnUrl=%2flearningobject%2fwbc%3fid%3d18343) to AWS Media Services
- AWS Elemental Foundations Video [Compression](https://www.aws.training/account/logonoptions?returnUrl=%2flearningobject%2fwbc%3fid%3d17775) Basics
- AWS Elemental [Foundations](https://www.aws.training/account/logonoptions?returnUrl=%2flearningobject%2fwbc%3fid%3d17887) Video Delivery Basics

#### **Topics**

- AWS Elemental MediaStore Concepts and [Terminology \(p. 1\)](#page-4-1)
- Related [Services \(p. 2\)](#page-5-0)
- Accessing AWS Elemental [MediaStore \(p. 3\)](#page-6-0)
- Pricing for AWS Elemental [MediaStore \(p. 3\)](#page-6-1)
- Regions for AWS Elemental [MediaStore \(p. 3\)](#page-6-2)

### <span id="page-4-1"></span>AWS Elemental MediaStore Concepts and **Terminology**

#### ARN

An Amazon [Resource](https://docs.aws.amazon.com/general/latest/gr/aws-arns-and-namespaces.html) Name.

#### Body

The data to be uploaded into an object.

#### (Byte) range

A subset of object data to be addressed. For more information, see [range](https://www.w3.org/Protocols/rfc2616/rfc2616-sec14.html#sec14.35) from the HTTP specification.

#### Container

A namespace that holds objects. A container has an endpoint that you can use for writing and retrieving objects and attaching access policies.

#### Endpoint

An entry point to the AWS Elemental MediaStore service, given as an HTTP(S) root URL.

#### ETag

An [entity](https://www.w3.org/Protocols/rfc2616/rfc2616-sec14.html#sec14.19) tag, which is a hash of the object data.

Folder

A division of a container. A folder can hold objects and other folders.

Item

A term used to refer to objects and folders.

Object

An asset, similar to an [Amazon](https://docs.aws.amazon.com/s3/) S3 object. Objects are the fundamental entities that are stored in AWS Elemental MediaStore. The service accepts all file types.

Origination service

AWS Elemental MediaStore is considered an *origination service* because it is the point of distribution for media content delivery.

Path

A unique identifier for an object or folder, which indicates its location in the container.

Part

A subset of data (chunk) of an object.

Policy

An IAM [policy](https://docs.aws.amazon.com/IAM/latest/UserGuide/access_policies.html).

**AWS Elemental MediaStore verbs**, Create

Creates an object, often implemented with HTTP POST.

Delete

Deletes an object, often implemented with HTTP DELETE.

Describe

Returns metadata about an object, often implemented with HTTP HEAD.

Get

Retrieves an object.

List

Retrieves a list of items, which can be objectsor folders*.*

Put

Updates an object, often implemented with HTTP PUT.

## <span id="page-5-0"></span>Related Services

- **Amazon CloudFront** is a global content delivery network (CDN) service that securely delivers data and videos to your viewers. Use CloudFront to deliver content with the best possible performance. For more information, see the Amazon [CloudFront](https://docs.aws.amazon.com/AmazonCloudFront/latest/DeveloperGuide/) Developer Guide.
- **AWS CloudTrail** is a service that lets you monitor the calls made to the CloudTrail API for your account, including calls made by the AWS Management Console, AWS CLI, and other services. For more information, see the AWS [CloudTrail](https://docs.aws.amazon.com/awscloudtrail/latest/userguide/) User Guide.
- **Amazon CloudWatch** is a monitoring service for AWS cloud resources and the applications that you run on AWS. Use CloudWatch Events to track changes in the status of containers and objects in AWS Elemental MediaStore. For more information, see the Amazon CloudWatch [documentation.](https://docs.aws.amazon.com/cloudwatch/)
- **AWS Identity and Access Management (IAM)** is a web service that helps you securely control access to AWS resources for your users. Use IAM to control who can use your AWS resources (authentication) and what resources users can use in which ways (authorization). For more information, see *[Setting](#page-7-0) [Up](#page-7-0)* [\(p. 4\)](#page-7-0).
- **Amazon Simple Storage Service (Amazon S3)** is object storage built to store and retrieve any amount of data from anywhere. For more information, see the Amazon S3 [documentation](https://docs.aws.amazon.com/s3/).

# <span id="page-6-0"></span>Accessing AWS Elemental MediaStore

- **AWS Management Console** The procedures throughout this guide explain how to use the AWS Management Console to perform tasks for AWS Elemental MediaStore.
- **AWS SDKs** If you're using a programming language that AWS provides an SDK for, you can use an SDK to access AWS Elemental MediaStore. SDKs simplify authentication, integrate easily with your development environment, and provide easy access to MediaStore commands. For more information, see Tools for Amazon Web [Services.](https://aws.amazon.com/tools)
- **AWS Elemental MediaStore API** If you're using a programming language that an SDK isn't available for, see the AWS Elemental [MediaStore](https://docs.aws.amazon.com/mediastore/latest/apireference/) API Reference for information about API actions and about how to make API requests.
- **AWS Command Line Interface** For more information, see the AWS [Command](https://docs.aws.amazon.com/cli/latest/userguide/) Line Interface User [Guide](https://docs.aws.amazon.com/cli/latest/userguide/).
- **AWS Tools for Windows PowerShell** For more information, see the AWS Tools for [Windows](https://docs.aws.amazon.com/powershell/latest/userguide/) [PowerShell](https://docs.aws.amazon.com/powershell/latest/userguide/) User Guide.

## <span id="page-6-1"></span>Pricing for AWS Elemental MediaStore

As with other AWS products, there are no contracts or minimum commitments for using AWS Elemental MediaStore. You are charged a per GB ingest fee when content enters into the service and a per GB monthly fee for content you store in the service. For more information, see AWS Elemental [MediaStore](https://aws.amazon.com/mediastore/pricing/) [Pricing.](https://aws.amazon.com/mediastore/pricing/)

## <span id="page-6-2"></span>Regions for AWS Elemental MediaStore

To reduce data latency in your applications, AWS Elemental MediaStore offers a regional endpoint to make your requests. To view the list of regions where MediaStore is available, see AWS [Elemental](https://docs.aws.amazon.com/general/latest/gr/rande.html#mediastore_region) [MediaStore](https://docs.aws.amazon.com/general/latest/gr/rande.html#mediastore_region) Regions.

# <span id="page-7-0"></span>Setting Up AWS Elemental **MediaStore**

Before you start using AWS Elemental MediaStore, you need to sign up for AWS (if you don't already have an AWS account) and create IAM users and roles to allow access to MediaStore. This includes creating an IAM role for yourself.

#### **Topics**

- Signing Up for [AWS \(p. 4\)](#page-7-1)
- Creating an Admin IAM [User \(p. 4\)](#page-7-2)
- Creating a [Non-Admin](#page-8-0) IAM User (p. 5)

## <span id="page-7-1"></span>Signing Up for AWS

If you do not have an AWS account, use the following procedure to create one.

#### **To sign up for AWS**

1. Open [https://aws.amazon.com/,](https://aws.amazon.com/) and then choose **Create an AWS Account**.

#### **Note**

If you previously signed in to the AWS Management Console using AWS account root user credentials, choose **Sign in to a different account**. If you previously signed in to the console using IAM credentials, choose **Sign-in using root account credentials**. Then choose **Create a new AWS account**.

2. Follow the online instructions.

Part of the sign-up procedure involves receiving a phone call and entering a verification code using the phone keypad.

## <span id="page-7-2"></span>Creating an Admin IAM User

When you first create an AWS account, you begin with a single sign-in identity that has complete access to all AWS services and resources in the account. This identity is called the AWS account *root user* and is accessed by signing in with the email address and password that you used to create the account. We strongly recommend that you do not use the root user for your everyday tasks, even the administrative ones. Instead, adhere to the best [practice](https://docs.aws.amazon.com/IAM/latest/UserGuide/best-practices.html#create-iam-users) of using the root user only to create your first IAM user. Then securely lock away the root user credentials and use them to perform only a few account and service management tasks.

In this procedure, you will use the AWS account root user to create your first IAM user. You will add this IAM user to an Administrators group, to ensure that you have access to all services and their resources in your account. The next time that you access your AWS account, you should sign in with the credentials for this IAM user.

To create an IAM user with limited permissions, see the section called "Creating a [Non-Admin](#page-8-0) IAM [User" \(p. 5\).](#page-8-0)

#### **To create an IAM user for yourself and add the user to an Administrators group**

1. Use your AWS account email address and password to sign in as the *AWS [account](https://docs.aws.amazon.com/IAM/latest/UserGuide/id_root-user.html) root user* to the IAM console at [https://console.aws.amazon.com/iam/.](https://console.aws.amazon.com/iam/)

#### **Note**

We strongly recommend that you adhere to the best practice of using the **Administrator** IAM user below and securely lock away the root user credentials. Sign in as the root user only to perform a few account and service [management](https://docs.aws.amazon.com/general/latest/gr/aws_tasks-that-require-root.html) tasks.

- 2. In the navigation pane of the console, choose **Users**, and then choose **Add user**.
- 3. For **User name**, type **Administrator**.
- 4. Select the check box next to **AWS Management Console access**, select **Custom password**, and then type the new user's password in the text box. You can optionally select **Require password reset** to force the user to create a new password the next time the user signs in.
- 5. Choose **Next: Permissions**.
- 6. On the **Set permissions** page, choose **Add user to group**.
- 7. Choose **Create group**.
- 8. In the **Create group** dialog box, for **Group name** type **Administrators**.
- 9. For **Filter policies**, select the check box for **AWS managed - job function**.
- 10. In the policy list, select the check box for **AdministratorAccess**. Then choose **Create group**.
- 11. Back in the list of groups, select the check box for your new group. Choose **Refresh** if necessary to see the group in the list.
- 12. Choose **Next: Review** to see the list of group memberships to be added to the new user. When you are ready to proceed, choose **Create user**.

You can use this same process to create more groups and users, and to give your users access to your AWS account resources. To learn about using policies to restrict users' permissions to specific AWS resources, go to Access [Management](https://docs.aws.amazon.com/IAM/latest/UserGuide/access.html) and [Example](https://docs.aws.amazon.com/IAM/latest/UserGuide/access_policies_examples.html) Policies.

## <span id="page-8-0"></span>Creating a Non-Admin IAM User

Users in the Administrators group for an account have access to all AWS services and resources in that account. This section describes how to create users with permissions that are limited to AWS Elemental MediaStore.

#### **Topics**

- Step 1: Create [Policies \(p. 5\)](#page-8-1)
- Step 2: Create User [Groups \(p. 6\)](#page-9-0)
- Step 3: Create [Users \(p. 7\)](#page-10-0)

### <span id="page-8-1"></span>Step 1: Create Policies

Create two policies for AWS Elemental MediaStore: one to provide read/write access and one to provide read-only access. Perform these steps one time only for each policy.

#### **To create policies**

- 1. Use your AWS account ID or account alias, and the credentials for your admin IAM user to sign in to the IAM [console.](https://console.aws.amazon.com/iam)
- 2. In the navigation pane of the console, choose **Policies**, and then choose **Create policy**.

3. Choose the **JSON** tab and paste the following policy:

```
{
     "Version": "2012-10-17",
    "Statement": [
        {
             "Action": [
                "mediastore:*"
            ],
            "Effect": "Allow",
             "Resource": "*",
             "Condition": {
                "Bool": {
                    "aws:SecureTransport": "true"
 }
 }
        }
    ]
}
```
This policy allows all actions on all resources in AWS Elemental MediaStore.

- 4. Choose **Review policy**.
- 5. On the **Review policy** page, for **Name**, type **MediaStoreAllAccess** , and then choose **Create policy**.
- 6. On the **Policies** page, repeat steps 1-5 to create a read-only policy. Use the following policy and call it **MediaStoreReadOnlyAccess**:

```
{
     "Version": "2012-10-17",
     "Statement": [
        {
             "Action": [
                 "mediastore:Get*",
                 "mediastore:List*",
                 "mediastore:Describe*"
             ],
             "Effect": "Allow",
             "Resource": "*",
             "Condition": {
                 "Bool": {
                     "aws:SecureTransport": "true"
 }
 }
        }
    ]
}
```
### <span id="page-9-0"></span>Step 2: Create User Groups

You can create a user group for each policy and assign users to a group rather than attaching individual policies to each user. Using the steps below, create two user groups: one for the **MediaStoreAllAccess** policy and one for the **MediaStoreReadOnlyAccess** policy.

#### **To create user groups**

- 1. In the navigation pane of the IAM console, choose **Groups**, and then choose **Create New Group**.
- 2. On the **Set Group Name** page, type a name for the group, such as **MediaStoreAdmins**.
- 3. Choose **Next Step**.
- 4. On the **Attach Policy** page, for **Filter**, choose **Customer Managed**.
- 5. In the policy list, choose the **MediaStoreAllAccess** policy that you created.
- 6. Choose **Next Step**.
- 7. On the **Review** page, verify that the correct policies are added to this group, and then choose **Create Group**.
- 8. On the **Groups** page, repeat steps 1-7 to create a user group with a read-only permissions. Use the following guidelines:
	- In step 2, type a group name such as **MediaStoreReaders**.
	- In step 4, choose the **MediaStoreReadOnlyAccess** policy.

### <span id="page-10-0"></span>Step 3: Create Users

Create IAM users for the individuals who require access to AWS Elemental MediaStore, and add each user to the appropriate user group to ensure that they have the right level of permissions. If you already have users created, skip to step 6 to modify the permissions for the users.

#### **To create users**

- 1. In the navigation pane of the IAM console, choose **Users**, and then choose **Add user**.
- 2. For **User name**, type the name that the user will use to sign in to AWS Elemental MediaStore.
- 3. Select the check box next to **AWS Management Console access**, select **Custom password**, and then type the new user's password in the box. You can optionally select **Require password reset** to force the user to create a password the next time the user signs in.
- 4. Choose **Next: Permissions**.
- 5. On the **Set permissions for user** page, choose **Add user to group**.
- 6. In the group list, choose the group with the appropriate attached policy. Remember that permissions levels are as follows:
	- The **MediaStoreAdmins** group has permissions that allow all actions on all resources in AWS Elemental MediaStore.
	- The **MediaStoreReaders** group has permissions that allow read-only rights for all resources in AWS Elemental MediaStore.
- 7. Choose **Next: Review** to see the list of group memberships to be added to the new user.
- 8. When you are ready to proceed, choose **Create user**.

# <span id="page-11-0"></span>Getting Started with AWS Elemental **MediaStore**

This Getting Started tutorial shows you how to use AWS Elemental MediaStore to create a container and upload an object.

#### **Topics**

- Step 1: Access AWS Elemental [MediaStore \(p. 8\)](#page-11-1)
- Step 2: Create a [Container \(p. 8\)](#page-11-2)
- Step 3: Upload an [Object \(p. 8\)](#page-11-3)
- Step 4: Access an [Object \(p. 9\)](#page-12-0)

### <span id="page-11-1"></span>Step 1: Access AWS Elemental MediaStore

Once you have set up your AWS account and created IAM users and roles, you sign in to the console for AWS Elemental MediaStore.

#### **To access AWS Elemental MediaStore**

• Sign in to the AWS Management Console and open the MediaStore console at [https://](https://console.aws.amazon.com/mediastore/) [console.aws.amazon.com/mediastore/.](https://console.aws.amazon.com/mediastore/)

#### **Note**

You can login using any of the IAM credentials you have created for this account. For information about creating IAM credentials, see *[Setting Up](#page-7-0)* [\(p. 4\)](#page-7-0).

### <span id="page-11-2"></span>Step 2: Create a Container

You use containers in AWS Elemental MediaStore to store your folders and objects. You can use containers to group related objects in the same way that you use a directory to group files in a file system. You aren't charged when you create containers; you are charged only when you upload an object to a container.

#### **To create a container**

- 1. On the **Containers** page, choose **Create container**.
- 2. For **Container name**, type a name for your container. For more information, see [Rules for Container](#page-13-1) [Names \(p. 10\).](#page-13-1)
- 3. Choose **Create container**. AWS Elemental MediaStore adds the new container to a list of containers. Initially, the status of the container is **Creating**, and then it changes to **Active**.

## <span id="page-11-3"></span>Step 3: Upload an Object

You can upload objects (up to 25 MB each) to a container or to a folder within a container. To upload an object to a folder, you specify the path to the folder. If the folder already exists, AWS Elemental

MediaStore stores the object in the folder. If the folder doesn't exist, the service creates it, and then stores the object in the folder.

#### **Note**

Object file names can contain only letters, numbers, periods (.), underscores  $\Box$ , tildes  $\langle \sim \rangle$ , and hyphens (-).

#### **To upload an object**

- 1. On the **Containers** page, choose the name of the container that you just created. The details page for the container appears.
- 2. Choose **Upload object**.
- 3. For **Target path**, type a path for the folders. For example, premium/canada. If any of the folders in the path don't exist yet, AWS Elemental MediaStore creates them automatically.
- 4. For **Object**, choose **Browse**.
- 5. Navigate to the appropriate folder, and choose one object to upload.
- 6. Choose **Open**, and then choose **Upload**.

### <span id="page-12-0"></span>Step 4: Access an Object

You can download your objects to a specified endpoint.

- 1. On the **Containers** page, choose the name of the container that has the object that you want to download.
- 2. If the object that you want to download is in a subfolder, continue choosing the folder names until you see the object.
- 3. Choose the name of the object.
- 4. On the details page for the object, choose **Download**.

# <span id="page-13-0"></span>Working with Containers in AWS Elemental MediaStore

You use containers in AWS Elemental MediaStore to store your folders and objects. Related objects can be grouped in containers in the same way that you use a directory to group files in a file system. You aren't charged when you create containers; you are charged only when you upload an object to a container. For more information about charges, see [MediaStore](https://aws.amazon.com/mediastore/pricing/) Pricing.

#### **Topics**

- [Rules for Container Names \(p. 10\)](#page-13-1)
- Creating a [Container \(p. 10\)](#page-13-2)
- [Viewing the Details for a Container \(p. 11\)](#page-14-0)
- [Viewing a List of Containers \(p. 11\)](#page-14-1)
- [Deleting a Container \(p. 12\)](#page-15-0)

## <span id="page-13-1"></span>Rules for Container Names

When you choose a name for your container, remember the following:

- The name must be unique within the current account for the current region.
- The name can contain uppercase letters, lowercase letters, numbers, and underscores (\_).
- The name must be from 1 to 255 characters long.
- Names are case sensitive. For example, you can have a container named myContainer and a folder named mycontainer because those names are unique.
- A container can't be renamed after it has been created.

### <span id="page-13-2"></span>Creating a Container

You can create up to 100 containers for each AWS account. However, there is no limit to the number of folders that you can create in each of those containers. In addition, there is no limit to the number of objects that you can upload to each container.

#### **To create a container (console)**

- 1. Open the MediaStore console at [https://console.aws.amazon.com/mediastore/.](https://console.aws.amazon.com/mediastore/)
- 2. On the **Containers** page, choose **Create container**.
- 3. For **Container** name, type a name for the container. For more information, see [Rules for Container](#page-13-1) [Names \(p. 10\).](#page-13-1)
- 4. Choose **Create container**. AWS Elemental MediaStore adds the new container to a list of containers. Initially, the status of the container is **Creating**, and then it changes to **Active**.

#### **To create a container (AWS CLI)**

• In the AWS CLI, use the **create-container** command.

Example:

aws mediastore --region us-west-2 create-container -–container-name=ExampleContainer

Example return value:

```
{
     "Container": {
         "Status": "CREATING",
         "CreationTime": 1506528818.0,
         "Name": "ExampleContainer",
         "ARN": "arn:aws:mediastore:us-west-2:111222333444:container/ExampleContainer"
     }
}
```
## <span id="page-14-0"></span>Viewing the Details for a Container

Details for a container include the container policy, endpoint, ARN, and creation time.

#### **To view the details for a container (console)**

- 1. Open the MediaStore console at [https://console.aws.amazon.com/mediastore/.](https://console.aws.amazon.com/mediastore/)
- 2. On the **Containers** page, choose the name of the container.

The container details page appears. This page is divided into two sections:

- The **Objects** section, which lists the objects and folders in the container.
- The **Container** policy section, which shows the resource-based policy that is associated with this container. For information about resource policies, see [??? \(p. 14\)](#page-17-0).

#### **To view the details for a container (AWS CLI)**

• In the AWS CLI, use the **describe-container** command.

Example:

```
aws mediastore --region us-west-2 describe-container -–container-name=ExampleContainer
```
Example return value:

```
{
     "Container": {
         "Status": "ACTIVE",
         "Endpoint": "https://aaabbbcccdddee.data.mediastore.us-west-2.amazonaws.com",
         "CreationTime": 1506528818.0,
         "Name": "ExampleContainer",
         "ARN": "arn:aws:mediastore:us-west-2:111222333444:container/ExampleContainer"
     }
}
```
## <span id="page-14-1"></span>Viewing a List of Containers

You can view a list of all the containers that are associated with your account.

#### **To view a list of containers (console)**

• Open the MediaStore console at [https://console.aws.amazon.com/mediastore/.](https://console.aws.amazon.com/mediastore/)

The **Containers** page appears, listing all the containers that are associated with your account.

#### **To view a list of containers (AWS CLI)**

• In the AWS CLI, use the **list-containers** command.

Example:

aws mediastore –-region us-west-2 list-containers

Example return value:

```
{
     "Inputs": [
        {
     "Containers": [
         {
              "Status": "ACTIVE",
             "Endpoint": "https://aaabbbcccdddee.data.mediastore.us-
west-2.amazonaws.com",
             "CreationTime": 1505317931.0,
              "Name": "ExampleLiveDemo",
              "ARN": "arn:aws:mediastore:us-west-2:111222333444:container/
ExampleLiveDemo"
         },
         {
              "Status": "ACTIVE",
              "Endpoint": "https://fffggghhhiiijj.data.mediastore.us-
west-2.amazonaws.com",
              "CreationTime": 1506528818.0,
             "Name": "ExampleContainer",
              "ARN": "arn:aws:mediastore:us-west-2:111222333444:container/
ExampleContainer"
         }
     ]
}
```
### <span id="page-15-0"></span>Deleting a Container

You can delete a container only if it has no objects.

#### **To delete a container (console)**

- 1. Open the MediaStore console at [https://console.aws.amazon.com/mediastore/.](https://console.aws.amazon.com/mediastore/)
- 2. On the **Containers** page, choose the radio button to the left of the container name.
- 3. Choose **Delete**.

#### **To delete a container (AWS CLI)**

• In the AWS CLI, use the **delete-container** command.

Example:

aws mediastore --region us-west-2 delete-container -–container-name=ExampleLiveDemo

This command has no return value.

# <span id="page-17-0"></span>Working with Container Policies in AWS Elemental MediaStore

Each container has a resource-based policy that governs access rights to all folders and objects in that container. The default policy, which is automatically attached to all new containers, allows access to all AWS Elemental MediaStore operations on the container. It specifies that this access has the condition of requiring HTTPS for the operations. Once you have created a container, you can edit the policy assigned to that container.

#### **Topics**

- Viewing a Container [Policy \(p. 14\)](#page-17-1)
- Editing a Container [Policy \(p. 15\)](#page-18-0)
- Example Container [Policies \(p. 15\)](#page-18-1)

## <span id="page-17-1"></span>Viewing a Container Policy

You can use the console or the AWS CLI to view the resource-based policy of a container.

#### **To view a container policy (console)**

- 1. Open the MediaStore console at [https://console.aws.amazon.com/mediastore/.](https://console.aws.amazon.com/mediastore/)
- 2. On the **Containers** page, choose the container name.

The container details page appears. The policy is displayed in the **Container policy** section.

#### **To view a container policy (AWS CLI)**

• In the AWS CLI, use the **get-container-policy** command.

Example:

```
aws mediastore get-container-policy --container-name=ExampleLiveDemo –-region us-west-2
```
Example return value

```
{
   "Policy": {
     "Version": "2012-10-17",
     "Statement": [
       {
         "Sid": "MediaStoreFullAccess",
         "Effect": "Allow",
         "Principal": "*",
         "Action": "mediastore:*",
         "Resource": "arn:aws:mediastore:us-west-2:111222333444:container/
ExampleLiveDemo/*",
         "Condition": {
           "Bool": {
             "aws:SecureTransport": "true"
```
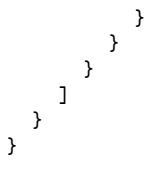

## <span id="page-18-0"></span>Editing a Container Policy

You can edit the permissions in the default container policy, or you can create a new policy that replaces the default policy. It takes 5 minutes for the new policy to become effective.

#### **To edit a container policy (console)**

- 1. Open the MediaStore console at [https://console.aws.amazon.com/mediastore/.](https://console.aws.amazon.com/mediastore/)
- 2. On the **Containers** page, choose the container name.
- 3. Choose **Edit policy**. For examples that show how to set different permissions, see the [section](#page-18-1) called "Example [Container](#page-18-1) Policies[" \(p. 15\)](#page-18-1).
- 4. Make the appropriate changes, and then choose **Save**.

#### **To edit a container policy (AWS CLI)**

• In the AWS CLI, use the **put-container-policy** command.

Example:

```
aws mediastore put-container-policy –-region us-west-2 –-container-name ExampleLiveDemo
--policy-name=default --policy={\"Version\" : \"2012-10-17\", \"Statement\" : [ {<br>\"Sid\" : \"MediaStoreFullAccess\", \"Effect\" : \"Allow\", \"Principal\" :
 \"Sid\" : \"MediaStoreFullAccess\", \"Effect\" : \"Allow\", \"Principal\" :
 \"*\", \"Action\" : \"mediastore:*\", \"Resource\" : \"arn:aws:mediastore:us-
west-2:111222333444:container/ExampleLiveDemo/*\", \"Condition\" : { \"Bool\" :<br>{ \"aws:SecureTransport\" : \"true\" } } } } }"
 { \"aws:SecureTransport\" : \"true\" } } } ]}"
}
```
This command has no return value.

## <span id="page-18-1"></span>Example Container Policies

The following examples show container policies constructed for different user groups.

#### **Topics**

- Example Container Policy: [Default \(p. 16\)](#page-19-0)
- Example Container Policy: Public Read Access over [HTTPS \(p. 16\)](#page-19-1)
- Example Container Policy: Public Read Access over HTTP or [HTTPS \(p. 17\)](#page-20-0)
- Example Container Policy: Cross-Account Read Access—HTTP [Enabled \(p. 17\)](#page-20-1)
- Example Container Policy: [Cross-Account](#page-20-2) Read Access over HTTPS (p. 17)
- Example Container Policy: [Cross-Account](#page-21-0) Read Access to a Role (p. 18)
- Example Container Policy: [Cross-Account](#page-21-1) Full Access to a Role (p. 18)
- Example Container Policy: Post Access to an AWS Service to a [Folder \(p. 19\)](#page-22-0)
- Example Container Policy: Post Access to an AWS Service to Multiple [Folders \(p. 20\)](#page-23-0)

### <span id="page-19-0"></span>Example Container Policy: Default

When you create a container, AWS Elemental MediaStore automatically attaches the following resourcebased policy:

```
{
   "Version": "2012-10-17",
   "Statement": [
     {
       "Sid": "MediaStoreFullAccess",
       "Action": [ "mediastore:*" ],
       "Principal":{
          "AWS" : "arn:aws:iam::<aws_account_number>:root"},
       "Effect": "Allow",
       "Resource": "arn:aws:mediastore:<region>:<owner acct number>:container/<container
 name>/*",
       "Condition": {
         "Bool": { "aws:SecureTransport": "true" }
       }
     }
   ]
}
```
The policy is built into the service, so you don't have to create it. The default policy can't be changed; however, you can edit a container's policy.

The default policy that is assigned to all new containers allows access to all AWS Elemental MediaStore operations on the container. It specifies that this access has the condition of requiring HTTPS for the operations.

### <span id="page-19-1"></span>Example Container Policy: Public Read Access over **HTTPS**

This policy allows users to retrieve an object through an HTTPS request. It allows this access to all users who are authenticated. The statement has the name PublicReadOverHttps. It allows access to the GetObject and DescribeObject operations on any object (as specified by the \* at the end of the resource path). It allows this access to absolutely anyone: all authenticated users and anonymous users (users who are not logged in). It specifies that this access has the condition of requiring HTTPS for the operations:

```
{
   "Version": "2012-10-17",
   "Statement": [
     {
       "Sid": "PublicReadOverHttps",
       "Effect": "Allow",
       "Action": ["mediastore:GetObject", "mediastore:DescribeObject"],
       "Principal": "*",
       "Resource": "arn:aws:mediastore:<region>:<owner acct number>:container/<container
 name>/*",
       "Condition": {
         "Bool": {
             "aws:SecureTransport": "true"
         }
       }
     }
   ]
}
```
### <span id="page-20-0"></span>Example Container Policy: Public Read Access over HTTP or HTTPS

This policy allows access to the GetObject and DescribeObject operations on any object (as specified by the \* at the end of the resource path). It allows this access to anyone, including all authenticated users and anonymous users (users who are not logged in):

```
{
   "Version": "2012-10-17",
   "Statement": [
     {
       "Sid": "PublicReadOverHttpOrHttps",
       "Effect": "Allow",
       "Action": ["mediastore:GetObject", "mediastore:DescribeObject"],
       "Principal": "*",
       "Resource": "arn:aws:mediastore:<region>:<owner acct number>:container/<container
 name>/*",
       "Condition": {
         "Bool": { "aws:SecureTransport": ["true", "false"] }
       }
     }
   ]
}
```
### <span id="page-20-1"></span>Example Container Policy: Cross-Account Read Access —HTTP Enabled

This policy allows users to retrieve an object through an HTTP request. It allows this access to authenticated users with cross-account access. The object is not required to be hosted on a server with an SSL certificate:

```
{
  "Version" : "2012-10-17",
   "Statement" : [ {
    "Sid" : "CrossAccountReadOverHttpOrHttps",
     "Effect" : "Allow",
     "Principal" : {
       "AWS" : "arn:aws:iam::<other acct number>:root"
     },
     "Action" : [ "mediastore:GetObject", "mediastore:DescribeObject" ],
     "Resource" : "arn:aws:mediastore:<region>:<owner acct number>:container/<container
name>/*",
     "Condition" : {
      "Bool" : {
         "aws:SecureTransport" : [ "true", "false" ]
       }
 }
  } ]
}
```
### <span id="page-20-2"></span>Example Container Policy: Cross-Account Read Access over HTTPS

This policy allows access to the GetObject and DescribeObject operations on any object (as specified by the \* at the end of the resource path) that is owned by root user user of the specified <other acct number>. It specifies that this access has the condition of requiring HTTPS for the operations:

```
{
   "Version": "2012-10-17",
   "Statement": [
     {
       "Sid": "CrossAccountReadOverHttps",
       "Effect": "Allow",
       "Action": ["mediastore:GetObject", "mediastore:DescribeObject"],
       "Principal":{
         "AWS": "arn:aws:iam::<other acct number>:root"},
       "Resource": "arn:aws:mediastore:<region>:<owner acct number>:container/<container
 name>/*",
       "Condition": {
         "Bool": {
             "aws:SecureTransport": "true"
         }
       }
     }
   ]
}
```
### <span id="page-21-0"></span>Example Container Policy: Cross-Account Read Access to a Role

The policy allows access to the GetObject and DescribeObject operations on any object (as specified by the \* at the end of the resource path) that is owned by the <owner acct number>. It allows this access to any user of the <other acct number> if that account has assumed the role that is specified in <role name>:

```
{
   "Version": "2012-10-17",
   "Statement": [
     {
       "Sid": "CrossAccountRoleRead",
       "Effect": "Allow",
       "Action": ["mediastore:GetObject", "mediastore:DescribeObject"],
       "Principal":{
         "AWS": "arn:aws:iam::<other acct number>:role/<role name>"},
       "Resource": "arn:aws:mediastore:<region>:<owner acct number>:container/<container
name /*".
     }
   ]
}
```
### <span id="page-21-1"></span>Example Container Policy: Cross-Account Full Access to a Role

This policy allows users with cross-account access to update any object in the account, as long as the user is logged in over HTTP. It also allows users with cross-account access to delete, download, and describe objects over HTTP or HTTPS:

• The first statement is CrossAccountRolePostOverHttps. It allows access to the PutObject operation on any object and allows this access to any user of the specified account if that account has assumed the role that is specified in <role name>. It specifies that this access has the condition of requiring HTTPS for the operation (this condition must always be included when providing access to PutObject).

In other words, any principal that has cross-account access can access PutObject, but only over HTTPS.

• The second statement is CrossAccountFullAccessExceptPost. It allows access to all operations except PutObject on any object. It allows this access to any user of the specified account if that account has assumed the role that is specified in <role name>. This access does not have the condition of requiring HTTPS for the operations.

In other words, any account that has cross-account access can access DeleteObject, GetObject, and so on (but not PutObject), and can do this over HTTP or HTTPS.

If you don't exclude PutObject from the second statement, the statement won't be valid (because if you include PutObject you must explicitly set HTTPS as a condition).

```
{
   "Version": "2012-10-17",
   "Statement": [
     {
       "Sid": "CrossAccountRolePostOverHttps",
       "Effect": "Allow",
       "Action": "mediastore:PutObject",
       "Principal":{
        "AWS": "arn:aws:iam::<other acct number>:role/<role name>"},
       "Resource": "arn:aws:mediastore:<region>:<owner acct number>:container/<container
 name>/*",
       "Condition": {
         "Bool": {
             "aws:SecureTransport": "true"
         }
       }
     },
     {
       "Sid": "CrossAccountFullAccessExceptPost",
       "Effect": "Allow",
       "NotAction": "mediastore:PutObject",
       "Principal":{
        "AWS": "arn:aws:iam::<other acct number>:role/<role name>"},
       "Resource": "arn:aws:mediastore:<region>:<owner acct number>:container/<container
  name>/*"
     }
   ]
}
```
### <span id="page-22-0"></span>Example Container Policy: Post Access to an AWS Service to a Folder

This policy allows another AWS service to post objects in AWS Elemental MediaStore. It allows access to PutObject on any object and allows this access to a specific AWS service. It specifies that this access has the condition of requiring HTTPS for the operation (this condition must always be included when providing access to PutObject).

```
{
   "Version": "2012-10-17",
   "Statement": [
     {
       "Sid": "MediaStorePostToSpecificPath",
       "Effect": "Allow",
       "Action": "mediastore:PutObject",
```

```
 "Principal":{
        "AWS": "<aws service principal>"},
       "Resource": "arn:aws:mediastore:<region>:<owner acct number>:container/<container
 name>/<specific path>/*",
       "Condition": {
         "Bool": {
             "aws:SecureTransport": "true"
         }
       }
     }
   ]
}
```
### <span id="page-23-0"></span>Example Container Policy: Post Access to an AWS Service to Multiple Folders

This policy is a variation on MediaStorePostToSpecificPath that shows how to set up access to two different paths:

```
{
   "Version": "2012-10-17",
   "Statement": [
     {
       "Sid": "MediaStorePostToSeveralPaths",
       "Effect": "Allow",
       "Action": "mediastore:PutObject",
       "Principal":{
         "AWS": "<aws service principal>"},
       "Resource": [
         "arn:aws:mediastore:<region>:<owner acct number>:container/<container name>/
<specific path 1>/*",
         "arn:aws:mediastore:<region>:<owner acct number>:container/<container name>/
<specific path 2>/*",
       ],
       "Condition": {
         "Bool": {
             "aws:SecureTransport": "true"
         }
       }
     }
   ]
}
```
# <span id="page-24-0"></span>Cross-Origin Resource Sharing (CORS) in AWS Elemental **MediaStore**

Cross-origin resource sharing (CORS) defines a way for client web applications that are loaded in one domain to interact with resources in a different domain. With CORS support in AWS Elemental MediaStore, you can build rich client-side web applications with MediaStore and selectively allow crossorigin access to your MediaStore resources.

This section provides an overview of CORS. The subtopics describe how you can enable CORS using the AWS Elemental MediaStore console, or programmatically using the MediaStore REST API and the AWS SDKs.

#### **Topics**

- CORS Use-case [Scenarios \(p. 21\)](#page-24-1)
- Adding a CORS Policy to a [Container \(p. 21\)](#page-24-2)
- Viewing a CORS [Policy \(p. 22\)](#page-25-0)
- Editing a CORS [Policy \(p. 23\)](#page-26-0)
- Deleting a CORS [Policy \(p. 23\)](#page-26-1)
- [Troubleshooting](#page-27-0) CORS Issues (p. 24)
- Example CORS [Policies \(p. 24\)](#page-27-1)

## <span id="page-24-1"></span>CORS Use-case Scenarios

The following are example scenarios for using CORS:

- Scenario 1: Suppose you are distributing live streaming video in an AWS Elemental MediaStore container named *LiveVideo*. Your users load the video manifest endpoint http:// livevideo.mediastore.ap-southeast-2.amazonaws.com from a specific origin like www.example.com. You want to use a JavaScript video player to access videos that are originated from this container via unauthenticated GET and PUT requests. A browser would typically block JavaScript from allowing those requests, but you can set a CORS policy on your container to explicitly enable these requests from www.example.com.
- Scenario 2: Suppose you want to host the same live stream as in Scenario 1 from your AWS Elemental MediaStore container, but want to allow requests from any origin. You can configure a CORS policy to allow wildcard (\*) origins, so that requests from any origin can access the video.

## <span id="page-24-2"></span>Adding a CORS Policy to a Container

This section explains how to add a cross-origin resource sharing (CORS) configuration to an AWS Elemental MediaStore container. CORS allows client web applications that are loaded in one domain to interact with resources in another domain.

To configure your container to allow cross-origin requests, you add a CORS policy to the container. A CORS policy defines rules that identify the origins that you allow to access your container, the operations (HTTP methods) supported for each origin, and other operation-specific information.

When you add a CORS policy to the [container](#page-17-0), the container policies  $(p. 14)$  (that govern access rights to the container) continue to apply.

#### **To add a CORS policy (console)**

- 1. Open the MediaStore console at [https://console.aws.amazon.com/mediastore/.](https://console.aws.amazon.com/mediastore/)
- 2. On the **Containers** page, choose the name of the container that you want to create a CORS policy for.

The container details page appears.

- 3. In the **Container CORS policy** section, choose **Create CORS policy**.
- 4. Insert the policy in JSON format, and then choose **Save**.

#### **To add a CORS policy (AWS CLI)**

In the AWS CLI, use the put-cors-policy command.

Example:

```
aws mediastore put-cors-policy --container-name ExampleContainer --cors-
policy '[{"AllowedOrigins": ["*"],"AllowedMethods": ["GET"],"AllowedHeaders":
 ["*"],"ExposeHeaders": ["*"], "MaxAgeSeconds":3000}]' --region ap-southeast-2 --
endpoint https://mediastore.ap-southeast-2.amazonaws.com/
```
This command has no return value.

## <span id="page-25-0"></span>Viewing a CORS Policy

Cross-origin resource sharing (CORS) defines a way for client web applications that are loaded in one domain to interact with resources in a different domain.

#### **To view a CORS policy (console)**

- 1. Open the MediaStore console at [https://console.aws.amazon.com/mediastore/.](https://console.aws.amazon.com/mediastore/)
- 2. On the **Containers** page, choose the name of the container that you want to view the CORS policy for.

The container details page appears, with the CORS policy in the **Container CORS policy** section.

#### **To view a CORS policy (AWS CLI)**

In the AWS CLI, use the get-cors-policy command.

Example:

```
aws mediastore get-cors-policy --container-name ExampleContainer --region ap-
southeast-2 --endpoint https://mediastore.ap-southeast-2.amazonaws.com/
```
Example return value:

```
\Gamma {
   "AllowedOrigins": ["http://example.com"],
   "AllowedMethods": ["GET"],
   "AllowedHeaders": ["*"],
   "MaxAgeSeconds": 3000
  },
  {
   "AllowedOrigins": ["https://*"],
  "AllowedMethods": ["GET", "PUT"],
   "AllowedHeaders": ["x-amzn*"],
   "MaxAgeSeconds": 0
  }
\overline{1}
```
# <span id="page-26-0"></span>Editing a CORS Policy

Cross-origin resource sharing (CORS) defines a way for client web applications that are loaded in one domain to interact with resources in a different domain.

#### **To edit a CORS policy (console)**

- 1. Open the MediaStore console at [https://console.aws.amazon.com/mediastore/.](https://console.aws.amazon.com/mediastore/)
- 2. On the **Containers** page, choose the name of the container that you want to edit the CORS policy for.

The container details page appears.

- 3. In the **Container CORS policy** section, choose **Edit CORS policy**.
- 4. Make your changes to the policy, and then choose **Save**.

## <span id="page-26-1"></span>Deleting a CORS Policy

Cross-origin resource sharing (CORS) defines a way for client web applications that are loaded in one domain to interact with resources in a different domain. Deleting the CORS policy from a container removes permissions for cross-origin requests.

#### **To delete a CORS policy (console)**

- 1. Open the MediaStore console at [https://console.aws.amazon.com/mediastore/.](https://console.aws.amazon.com/mediastore/)
- 2. On the **Containers** page, choose the name of the container that you want to delete the CORS policy for.

The container details page appears.

- 3. In the **Container CORS policy** section, choose **Edit CORS policy**.
- 4. Clear the text from the text box, and then choose **Save**.

#### **To delete a CORS policy (AWS CLI)**

In the AWS CLI, use the delete-cors-policy command.

Example:

```
aws mediastore delete-cors-policy --container-name ExampleContainer --region ap-
southeast-2 --endpoint https://mediastore.ap-southeast-2.amazonaws.com/
```
This command has no return value.

# <span id="page-27-0"></span>Troubleshooting CORS Issues

If you encounter unexpected behavior when you access a container that has a CORS policy, follow these steps to troubleshoot the issue.

1. Verify that the CORS policy is attached to the container.

For instructions, see the section called ["Viewing](#page-25-0) a CORS Policy" [\(p. 22\)](#page-25-0).

- 2. Capture the complete request and response using a tool of your choice (such as your browser's developer console). Verify that the CORS policy that is attached to the container includes at least one CORS rule that matches the data in your request, as follows:
	- a. Verify that the request has an Origin header.

If the header is missing, AWS Elemental MediaStore does not treat the request as a cross-origin request and does not send CORS response headers back in the response.

b. Verify that the Origin header in your request matches at least one of the AllowedOrigins elements in the specific CORSRule.

The scheme, the host, and the port values in the Origin request header must match the AllowedOrigins in the CORSRule. For example, if you set CORSRule to allow the origin http://www.example.com, then both https://www.example.com and http:// www.example.com:80 origins in your request do not match the allowed origin in your configuration.

- c. Verify that the method in your request (or the method specified in the Access-Control-Request-Method in case of a preflight request) is one of the AllowedMethods elements in the same CORSRule.
- d. For a preflight request, if the request includes an Access-Control-Request-Headers header, verify that the CORSRule includes the AllowedHeaders entries for each value in the Access-Control-Request-Headers header.

## <span id="page-27-1"></span>Example CORS Policies

The following examples show cross-origin resource sharing (CORS) policies.

#### **Topics**

- Example CORS Policy: Read Access for Any [Domain \(p. 24\)](#page-27-2)
- Example CORS Policy: Read Access for a Specific [Domain \(p. 25\)](#page-28-0)

### <span id="page-27-2"></span>Example CORS Policy: Read Access for Any Domain

The following policy allows a webpage from any domain to retrieve content from your AWS Elemental MediaStore container. The request includes all HTTP headers from the originating domain, and the service responds only to HTTP GET and HTTP HEAD requests from the originating domain. The results are cached for 3,000 seconds before a new set of results is delivered.

```
\Gamma {
     "AllowedHeaders": [
       " * "
     ],
     "AllowedMethods": [
        "GET",
        "HEAD"
     ],
     "AllowedOrigins": [
       " ],
     "MaxAgeSeconds": 3000
   }
]
```
### <span id="page-28-0"></span>Example CORS Policy: Read Access for a Specific Domain

The following policy allows a webpage from https://www.example.com to retrieve content from your AWS Elemental MediaStore container. The request includes all HTTP headers from https:// www.example.com, and the service responds only to HTTP GET and HTTP HEAD requests from https://www.example.com. The results are cached for 3,000 seconds before a new set of results is delivered.

```
\Gamma {
      "AllowedHeaders": [
        \mathbf{u} \star \mathbf{u} ],
      "AllowedMethods": [
         "GET",
         "HEAD"
      ],
      "AllowedOrigins": [
         "https://www.example.com"
      ],
      "MaxAgeSeconds": 3000
   }
]
```
# <span id="page-29-0"></span>Working with Folders in AWS Elemental MediaStore

Folders are divisions within a container. You use folders to subdivide your container in the same way that you create subfolders to divide a folder in a file system. You can create up to 10 levels of folders (not including the container itself).

Folders are optional; you can choose to upload your objects directly to a container instead of a folder. However, folders are an easy way to organize your objects.

To upload an object to a folder, you specify the path to the folder. If the folder already exists, AWS Elemental MediaStore stores the object in the folder. If the folder doesn't exist, the service creates it, and then stores the object in the folder.

For example, suppose you have a container named movies, and you upload a file named mlaw.ts with the path premium/canada. AWS Elemental MediaStore stores the object in the subfolder canada under the folder premium. If neither folder exists, the service creates both the premium folder and the canada subfolder, and then stores your object in the canada subfolder. If you specify only the container movies (with no path), the service stores the object directly in the container.

AWS Elemental MediaStore automatically deletes a folder when you delete the last object in that folder. The service also deletes any empty folders above that folder. For example, suppose that you have a folder named premium that doesn't contain any files but does contain one subfolder named canada. The canada subfolder contains one file named mlaw.ts. If you delete the file mlaw.ts, the service deletes both the premium and canada folders. This automatic deletion applies only to folders. The service does not delete empty containers.

#### **Topics**

- Rules for Folder [Names \(p. 26\)](#page-29-1)
- Creating a [Folder \(p. 27\)](#page-30-0)
- Deleting a [Folder \(p. 27\)](#page-30-1)

### <span id="page-29-1"></span>Rules for Folder Names

When you choose a name for your folder, remember the following:

- The name must be unique only within its parent container or folder. For example, you can create a folder named myfolder in two different containers: movies/myfolder and sports/myfolder.
- The name can have the same name as its parent container.
- The name can contain uppercase letters, lowercase letters, numbers, periods (.), hyphens (-), and tildes  $(\sim)$ .
- The name must start with a number or letter.
- The name must be from 3 to 63 characters long.
- The name must not be formatted as an IP address (for example, 192.168.5.4).
- The name must not contain underscores ().
- The name must not end with a hyphen.
- The name can't contain two, adjacent periods.
- The name can't contain dashes next to periods (e.g., my-.container.com and my.-container are invalid).
- Names are case sensitive. For example, you can have a folder named myFolder and a folder named myfolder in the same container or folder because those names are unique.
- The folder can't be renamed after it has been created.

# <span id="page-30-0"></span>Creating a Folder

You can create folders when you upload objects. To upload an object to a folder, you specify the path to the folder. If the folder already exists, AWS Elemental MediaStore stores the object in the folder. If the folder doesn't exist, the service creates it, and then stores the object in the folder.

For more information, see the section called ["Uploading](#page-31-1) an Object" [\(p. 28\).](#page-31-1)

## <span id="page-30-1"></span>Deleting a Folder

You can delete folders only if the folder is empty; you can't delete folders that contain objects.

AWS Elemental MediaStore automatically deletes a folder when you delete the last object in that folder. The service also deletes any empty folders above that folder. For example, suppose that you have a folder named premium that doesn't contain any files but does contain one subfolder named canada. The canada subfolder contains one file named mlaw.ts. If you delete the file mlaw.ts, the service deletes both the premium and canada folders. This automatic deletion applies only to folders. The service does not delete empty containers.

For more information, see [Deleting](#page-35-0) an Object [\(p. 32\).](#page-35-0)

# <span id="page-31-0"></span>Working with Objects in AWS Elemental MediaStore

AWS Elemental MediaStore assets are called *objects*. You can upload an object to a container or to a folder within the container.

In AWS Elemental MediaStore, you can upload, download, and delete objects:

- **Upload** Add an object to a container or folder. This is not the same as creating an object. You must create your objects locally before you can upload them to AWS Elemental MediaStore.
- **Download** Copy an object from AWS Elemental MediaStore to another location. This does not remove the object from MediaStore.
- **Delete** Remove an object from AWS Elemental MediaStore completely.

AWS Elemental MediaStore accepts all file types.

#### **Topics**

- Uploading an [Object \(p. 28\)](#page-31-1)
- Viewing a List of [Objects \(p. 29\)](#page-32-0)
- Viewing the Details of an [Object \(p. 30\)](#page-33-0)
- Downloading an [Object \(p. 31\)](#page-34-0)
- Deleting an [Object \(p. 32\)](#page-35-0)

### <span id="page-31-1"></span>Uploading an Object

You can upload objects (up to 25 MB each) to a container or to a folder within a container. To upload an object to a folder, you specify the path to the folder. If the folder already exists, AWS Elemental MediaStore stores the object in the folder. If the folder doesn't exist, the service creates it, and then stores the object in the folder. For more information about folders, see [Working](#page-29-0) with Folders in AWS Elemental [MediaStore \(p. 26\)](#page-29-0).

You can use the AWS Elemental MediaStore console or the AWS CLI to upload objects.

#### **Note**

Object file names can contain only letters, numbers, periods (.), underscores  $\Box$ , tildes  $\langle \sim \rangle$ , and hyphens (-).

#### **To upload an object (console)**

- 1. Open the MediaStore console at [https://console.aws.amazon.com/mediastore/.](https://console.aws.amazon.com/mediastore/)
- 2. On the **Containers** page, choose the name of the container. The details panel for the container appears.
- 3. Choose **Upload object**.
- 4. For **Target path**, type a path for the folders. For example, premium/canada. If any of the folders in the path that you specify don't exist yet, the service creates them automatically.
- 5. In the **Object** section, choose **Browse**.
- 6. Navigate to the appropriate folder, and choose one object to upload.

7. Choose **Open**, and then choose **Upload**.

#### **Note**

If a file with the same name already exists in the selected folder, the service replaces the original file with the uploaded file.

#### **To upload an object (AWS CLI)**

• In the AWS CLI, use the **put-object** command. You can also include any of the following parameters: content-type, cache-control (to allow the caller to control the object's cache behavior), and path (to put the object in a folder within the container).

**Note**

After you upload the object, you can't edit the content-type, cache-control, or path.

Example:

```
aws mediastore-data --region us-west-2 put-object --endpoint=https://
aaabbbcccdddee.data.mediastore.us-west-2.amazonaws.com --body=README.md --path=/test/
document/README3.md --cache-control "max-age=6, public" --content-type binary/octet-
stream
```
Example return value:

```
{
     "ContentSHA256":
 "74b5fdb517f423ed750ef214c44adfe2be36e37d861eafe9c842cbe1bf387a9d",
     "StorageClass": "TEMPORAL",
     "ETag": "af3e4731af032167a106015d1f2fe934e68b32ed1aa297a9e325f5c64979277b"
}
```
### <span id="page-32-0"></span>Viewing a List of Objects

You can use the AWS Elemental MediaStore console to view items (objects and folders) stored in the top-most level of a container or in a folder. Items stored in a subfolder of the current container or folder will not be displayed. You can use the AWS CLI to view a list of objects and folders within a container, regardless of how many folders or subfolders are within the container.

#### **To view a list of objects in a specific container (console)**

- 1. Open the MediaStore console at [https://console.aws.amazon.com/mediastore/.](https://console.aws.amazon.com/mediastore/)
- 2. On the **Containers** page, choose the name of the container that has the folder that you want to view.
- 3. Choose the name of the folder from the list.

A details page appears, showing all folders and objects that are stored in the folder.

#### **To view a list of objects in a specific folder (console)**

- 1. Open the MediaStore console at [https://console.aws.amazon.com/mediastore/.](https://console.aws.amazon.com/mediastore/)
- 2. On the **Containers** page, choose the name of the container that has the folder that you want to view.

A details page appears, showing all folders and objects that are stored in the container.

**To view a list of objects and folders in a specific container (AWS CLI)**

• In the AWS CLI, use the **list-items** command.

Example:

```
aws mediastore-data --region us-west-2 list-items --endpoint=https://
aaabbbcccdddee.data.mediastore.us-west-2.amazonaws.com
```
Example return value:

```
{
     "Items": [
          {
               "Type": "FOLDER",
               "Name": "ExampleLiveDemo"
          },
          {
               "Type": "FOLDER",
               "Name": "folder_1"
          }
     ]
}
```
#### **To view a list of objects and folders in a specific folder (AWS CLI)**

• In the AWS CLI, use the **list-items** command, with the specified folder name at the end of the request.

Example:

```
aws mediastore-data --region us-west-2 list-items --endpoint=https://
aaabbbcccdddee.data.mediastore.us-west-2.amazonaws.com --path=/folder_1
```
Example return value:

```
{
     "Items": [
          {
               "Type": "OBJECT",
               "Name": "1512519711640.ts"
          },
          {
               "Type": "OBJECT",
               "Name": "test_file.pdf"
          }
     ]
}
```
### <span id="page-33-0"></span>Viewing the Details of an Object

After you upload an object, AWS Elemental MediaStore stores details such as the modification date, content length, ETag (entity tag), and content type.

#### **To view the details of an object (console)**

- 1. Open the MediaStore console at [https://console.aws.amazon.com/mediastore/.](https://console.aws.amazon.com/mediastore/)
- 2. On the **Containers** page, choose the name of container that has the object that you want to view.
- 3. If the object that you want to view is in a folder, continue choosing the folder names until you see the object.
- 4. Choose the name of the object.

A details page appears, showing information about the object.

#### **To view the details of an object (AWS CLI)**

• In the AWS CLI, use the **describe-object** command.

Example:

```
aws mediastore-data --region us-west-2 describe-object --endpoint=https://
aaabbbcccdddee.data.mediastore.us-west-2.amazonaws.com --path=/test/document/README3.md
```
Example return value:

```
{
     "LastModified": "Mon, 20 Nov 2017 19:30:18 GMT"
     "ContentLength": "2774",
     "ETag": "2aa333bbcc8d8d22d777e999c88d4aa9eeeeee4dd89ff7f555555555555da6d3",
     "ContentType": "binary/octet-stream",
}
```
### <span id="page-34-0"></span>Downloading an Object

You can use the console to download an object. You can use the AWS CLI to download an object or only part of an object.

#### **To download an object (console)**

- 1. Open the MediaStore console at [https://console.aws.amazon.com/mediastore/.](https://console.aws.amazon.com/mediastore/)
- 2. On the **Containers** page, choose the name of container that has the object that you want to download.
- 3. If the object that you want to download is in a folder, continue choosing the folder names until you see the object.
- 4. Choose the name of the object.
- 5. On the **Object** details page, choose **Download**.

#### **To download an object (AWS CLI)**

• In the AWS CLI, use the **get-object** command.

Example:

```
aws mediastore-data --region us-west-2 get-object --endpoint=https://
aaabbbcccdddee.data.mediastore.us-west-2.amazonaws.com --path=/test/document/README3.md
 README3.md
```
Example return value:

```
{
     "ContentType": "binary/octet-stream",
     "ContentLength": "2774",
     "CacheControl": "pre-commit",
     "StatusCode": 200
}
```
#### **To download part of an object (AWS CLI)**

• In the AWS CLI, use the **get-object** command, and specify a range.

Example:

```
aws mediastore-data --region us-west-2 get-object --endpoint=https://
aaabbbcccdddee.data.mediastore.us-west-2.amazonaws.com --path=/test/document/README3.md
 --range="bytes=0-100" README4.md
```
Example return value:

```
{
     "ContentType": "binary/octet-stream",
     "ContentRange": "bytes 0-100/2774",
     "CacheControl": "pre-commit",
     "ContentLength": "101",
     "StatusCode": 206
}
```
## <span id="page-35-0"></span>Deleting an Object

You can delete objects using the console or the AWS CLI.

#### **Note**

When you delete the only object in a folder, AWS Elemental MediaStore automatically deletes the folder and any empty folders above that folder. For example, suppose that you have a folder named premium that doesn't contain any files but does contain one subfolder named canada. The canada subfolder contains one file named mlaw.ts. If you delete the file mlaw.ts, the service deletes both the premium and canada folders.

#### **To delete an object (console)**

- 1. Open the MediaStore console at [https://console.aws.amazon.com/mediastore/.](https://console.aws.amazon.com/mediastore/)
- 2. On the **Containers** page, choose the name of container that has the object that you want to delete.
- 3. If the object that you want to delete is in a folder, continue choosing the folder names until you see the object.
- 4. Choose the radio button to the left of the object name.
- 5. Choose **Delete**.

#### **To delete an object (AWS CLI)**

• In the AWS CLI, use the **delete-object** command.

#### Example:

```
aws mediastore-data --region us-west-2 delete-object --endpoint=https://
aaabbbcccdddee.data.mediastore.us-west-2.amazonaws.com --path=/test/document/README3.md
```
This command has no return value.

# <span id="page-37-0"></span>AWS CLI Commands for AWS Elemental MediaStore

The following table shows the AWS CLI commands that you can use to create or modify containers and objects in AWS Elemental MediaStore.

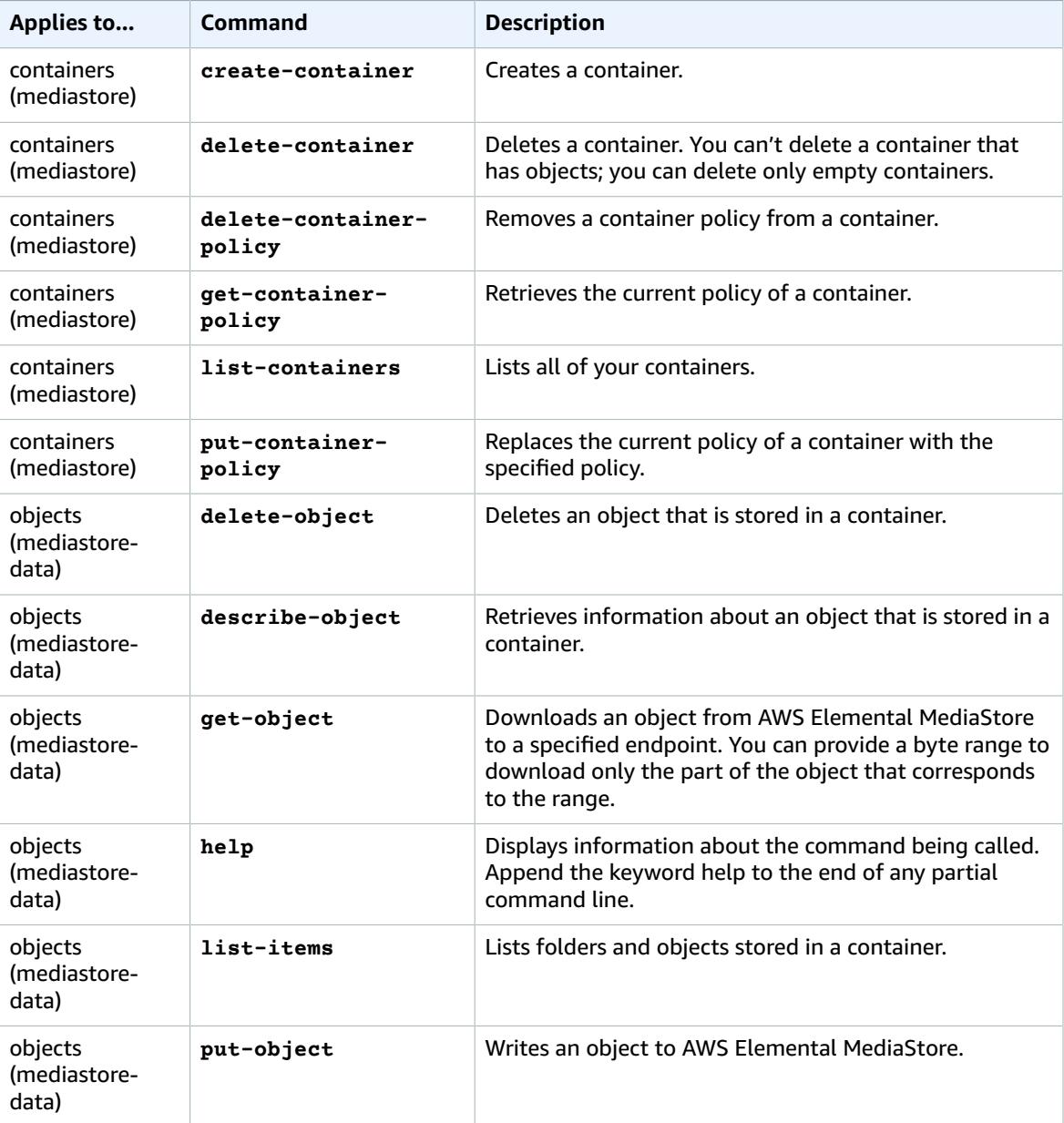

# <span id="page-38-0"></span>Monitoring AWS Elemental **MediaStore**

Monitoring is an important part of maintaining the reliability, availability, and performance of AWS Elemental MediaStore and your other AWS solutions. AWS provides the following monitoring tools to watch MediaStore, report when something is wrong, and take automatic actions when appropriate:

- AWS CloudTrail is a service that captures API calls made by or on behalf of AWS Elemental MediaStore in your AWS account and delivers the log files to an Amazon S3 bucket that you specify. CloudTrail captures API calls made from the MediaStore console or from the MediaStore API. Using the information collected by CloudTrail, you can determine what request was made to MediaStore, the source IP address from which the request was made, who made the request, when it was made, and so on. To learn more about CloudTrail, including how to configure and enable it, see the AWS [CloudTrail](https://docs.aws.amazon.com/awscloudtrail/latest/userguide/) [User Guide.](https://docs.aws.amazon.com/awscloudtrail/latest/userguide/)
- Amazon CloudWatch Events delivers a near real-time stream of system events that describe changes in AWS resources, such as AWS Elemental MediaStore. Using simple rules that you can quickly set up, you can match events and route them to one or more target functions or streams. CloudWatch Events becomes aware of operational changes as they occur. CloudWatch Events responds to these operational changes and takes corrective action as necessary, by sending messages to respond to the environment, activating functions, making changes, and capturing state information. To learn more about CloudWatch Events, including how to configure and enable it, see the Amazon [CloudWatch](https://docs.aws.amazon.com/AmazonCloudWatch/latest/events/) [Events](https://docs.aws.amazon.com/AmazonCloudWatch/latest/events/) User Guide.

#### **Topics**

- Logging AWS Elemental MediaStore API Calls with AWS [CloudTrail \(p. 35\)](#page-38-1)
- Automating AWS Elemental MediaStore with CloudWatch [Events \(p. 37\)](#page-40-0)

## <span id="page-38-1"></span>Logging AWS Elemental MediaStore API Calls with AWS CloudTrail

AWS Elemental MediaStore is integrated with AWS CloudTrail, a service that provides a record of actions taken by a user, role, or an AWS service in MediaStore. CloudTrail captures a subset of API calls for MediaStore as events, including calls from the MediaStore console and from code calls to the MediaStore APIs. If you create a trail, you can enable continuous delivery of CloudTrail events to an Amazon S3 bucket, including events for MediaStore. If you don't configure a trail, you can still view the most recent events in the CloudTrail console in **Event history**. Using the information collected by CloudTrail, you can determine the request that was made to MediaStore, the IP address from which the request was made, who made the request, when it was made, and additional details.

To learn more about CloudTrail, including how to configure and enable it, see the AWS [CloudTrail](https://docs.aws.amazon.com/awscloudtrail/latest/userguide/) User [Guide](https://docs.aws.amazon.com/awscloudtrail/latest/userguide/).

#### **Topics**

- AWS Elemental MediaStore Information in [CloudTrail \(p. 36\)](#page-39-0)
- Example: AWS Elemental MediaStore Log File [Entries \(p. 36\)](#page-39-1)

### <span id="page-39-0"></span>AWS Elemental MediaStore Information in CloudTrail

CloudTrail is enabled on your AWS account when you create the account. When supported event activity occurs in AWS Elemental MediaStore, that activity is recorded in a CloudTrail event along with other AWS service events in **Event history**. You can view, search, and download recent events in your AWS account. For more information, see Viewing Events with [CloudTrail](https://docs.aws.amazon.com/awscloudtrail/latest/userguide/view-cloudtrail-events.html) Event History.

For an ongoing record of events in your AWS account, including events for AWS Elemental MediaStore, create a trail. A trail enables CloudTrail to deliver log files to an Amazon S3 bucket. By default, when you create a trail in the console, the trail applies to all regions. The trail logs events from all regions in the AWS partition and delivers the log files to the Amazon S3 bucket that you specify. Additionally, you can configure other AWS services to further analyze and act upon the event data collected in CloudTrail logs. For more information, see:

- [Overview](https://docs.aws.amazon.com/awscloudtrail/latest/userguide/cloudtrail-create-and-update-a-trail.html) for Creating a Trail
- CloudTrail Supported Services and [Integrations](https://docs.aws.amazon.com/awscloudtrail/latest/userguide/cloudtrail-aws-service-specific-topics.html#cloudtrail-aws-service-specific-topics-integrations)
- Configuring Amazon SNS [Notifications](https://docs.aws.amazon.com/awscloudtrail/latest/userguide/getting_notifications_top_level.html) for CloudTrail
- Receiving [CloudTrail](https://docs.aws.amazon.com/awscloudtrail/latest/userguide/receive-cloudtrail-log-files-from-multiple-regions.html) Log Files from Multiple Regions and Receiving [CloudTrail](https://docs.aws.amazon.com/awscloudtrail/latest/userguide/cloudtrail-receive-logs-from-multiple-accounts.html) Log Files from Multiple **[Accounts](https://docs.aws.amazon.com/awscloudtrail/latest/userguide/cloudtrail-receive-logs-from-multiple-accounts.html)**

AWS Elemental MediaStore supports logging the following actions as events in CloudTrail log files:

- [CreateContainer](https://docs.aws.amazon.com/mediastore/latest/apireference/API_CreateContainer.html)
- [DeleteContainer](https://docs.aws.amazon.com/mediastore/latest/apireference/API_DeleteContainer.html)
- [DeleteContainerPolicy](https://docs.aws.amazon.com/mediastore/latest/apireference/API_DeleteContainerPolicy.html)
- [DeleteCorsPolicy](https://docs.aws.amazon.com/mediastore/latest/apireference/API_API_DeleteCorsPolicy.html)
- [DescribeContainer](https://docs.aws.amazon.com/mediastore/latest/apireference/API_DescribeContainer.html)
- [GetContainerPolicy](https://docs.aws.amazon.com/mediastore/latest/apireference/API_GetContainerPolicy.html)
- [GetCorsPolicy](https://docs.aws.amazon.com/mediastore/latest/apireference/API_GetCorsPolicy.html)
- [ListContainers](https://docs.aws.amazon.com/mediastore/latest/apireference/API_ListContainers.html)
- [PutContainerPolicy](https://docs.aws.amazon.com/mediastore/latest/apireference/API_PutContainerPolicy.html)
- [PutCorsPolicy](https://docs.aws.amazon.com/mediastore/latest/apireference/API_PutCorsPolicy.html)

Every event or log entry contains information about who generated the request. The identity information helps you determine the following:

- Whether the request was made with root or IAM user credentials.
- Whether the request was made with temporary security credentials for a role or federated user.
- Whether the request was made by another AWS service.

For more information, see the CloudTrail [userIdentity](https://docs.aws.amazon.com/awscloudtrail/latest/userguide/cloudtrail-event-reference-user-identity.html) Element.

### <span id="page-39-1"></span>Example: AWS Elemental MediaStore Log File Entries

A trail is a configuration that enables delivery of events as log files to an Amazon S3 bucket that you specify. CloudTrail log files contain one or more log entries. An event represents a single request from any source and includes information about the requested action, the date and time of the action, request parameters, and so on. CloudTrail log files are not an ordered stack trace of the public API calls, so they do not appear in any specific order.

The following example shows a CloudTrail log entry that demonstrates the CreateContainer action.

```
{
     "eventVersion": "1.05",
     "userIdentity": {
         "type": "IAMUser",
         "principalId": "ABCDEFGHIJKL123456789",
         "arn": "arn:aws:iam::123456789012:user/testUser",
         "accountId": "123456789012",
         "accessKeyId": "ABCDE12345EFGHIJKLMN",
         "userName": "testUser",
         "sessionContext": {
             "attributes": {
                 "mfaAuthenticated": "false",
             "creationDate": "2018-07-09T12:55:42Z"
 }
         },
         "invokedBy": "signin.amazonaws.com"
    },
     "eventTime": "2018-07-09T12:56:54Z",
     "eventSource": "mediastore.amazonaws.com",
     "eventName": "CreateContainer",
     "awsRegion": "ap-northeast-1",
     "sourceIPAddress": "54.239.119.16",
     "userAgent": "signin.amazonaws.com",
     "requestParameters": {
         "containerName": "TestContainer"
    },
     "responseElements": {
         "container": {
             "status": "CREATING",
             "creationTime": "Jul 9, 2018 12:56:54 PM",
             "name": " TestContainer ",
             "aRN": "arn:aws:mediastore:ap-northeast-1: 123456789012:container/
TestContainer"
         }
 },
     "requestID":
 "MNCTGH4HRQJ27GRMBVDPIVHEP4LO2BN6MUVHBCPSHOAWNSOKSXCO24B2UEOBBND5DONRXTMFK3TOJ4G7AHWMESI",
     "eventID": "7085b140-fb2c-409b-a329-f567912d704c",
     "eventType": "AwsApiCall",
     "recipientAccountId": "123456789012"
}
```
# <span id="page-40-0"></span>Automating AWS Elemental MediaStore with CloudWatch Events

Amazon CloudWatch Events enables you to automate your AWS services and respond automatically to system events such as application availability issues or resource changes. Events from AWS services are delivered to CloudWatch Events in near real time. You can write simple rules to indicate which events are of interest to you, and what automated actions to take when an event matches a rule.

When a file is uploaded to a container or removed from a container, two events are fired in succession in the CloudWatch service:

1. the section called "Object State [Change](#page-41-0) Event" [\(p. 38\)](#page-41-0)

2. the section called ["Container](#page-42-0) State Change Event[" \(p. 39\)](#page-42-0)

For information on subscribing to these events, see Amazon [CloudWatch](https://docs.aws.amazon.com/cloudwatch/).

The actions that can be automatically triggered include the following:

- Invoking an AWS Lambda function
- Invoking Amazon EC2 Run Command
- Relaying the event to Amazon Kinesis Data Streams
- Activating an AWS Step Functions state machine
- Notifying an Amazon SNS topic or an AWS SMS queue

Some examples of using CloudWatch Events with AWS Elemental MediaStore include:

- Activating a Lambda function whenever a container is created.
- Notifying an Amazon SNS topic when an object is deleted.

For more information, see the Amazon [CloudWatch](https://docs.aws.amazon.com/AmazonCloudWatch/latest/events/) Events User Guide.

#### **Topics**

- AWS Elemental MediaStore Object State Change [Event \(p. 38\)](#page-41-0)
- AWS Elemental MediaStore Container State Change [Event \(p. 39\)](#page-42-0)

### <span id="page-41-0"></span>AWS Elemental MediaStore Object State Change Event

This event is published when an object's state has changed (when the object has been uploaded or deleted). For information on subscribing to this event, see Amazon [CloudWatch.](https://docs.aws.amazon.com/cloudwatch/)

#### **Object Updated**

```
{
   "version": "1",
   "id": "6a7e8feb-b491-4cf7-a9f1-bf3703467718",
   "detail-type": "MediaStore Object State Change",
   "source": "aws.mediastore",
   "account": "111122223333",
   "time": "2017-02-22T18:43:48Z",
   "region": "us-east-1",
   "resources": [
     "arn:aws:mediastore:us-east-1:123456789012:MondayMornings/Episode1/Introduction.avi"
   ],
   "detail": {
     "ContainerName": "Movies",
     "Operation": "UPDATE",
     "Path":"TVShow/Episode1/Pilot.avi",
     "ObjectSize":123567890830,
     "URL": "https://a832p1qeaznlp9.files.mediastore-us-west-2.com/Movies/MondayMornings/
Episode1/Introduction.avi"
  }
}
```
#### **Object Removed**

```
{
   "version": "1",
   "id": "6a7e8feb-b491-4cf7-a9f1-bf3703467718",
   "detail-type": "MediaStore Object State Change",
   "source": "aws.mediastore",
```

```
 "account": "111122223333",
   "time": "2017-02-22T18:43:48Z",
   "region": "us-east-1",
   "resources": [
     "arn:aws:mediastore:us-east-1:123456789012:Movies/MondayMornings/Episode1/
Introduction.avi"
  ],
   "detail": {
     "ContainerName": "Movies",
     "Operation": "REMOVE",
     "Path":"Movies/MondayMornings/Episode1/Introduction.avi",
     "URL": "https://a832p1qeaznlp9.files.mediastore-us-west-2.com/Movies/MondayMornings/
Episode1/Introduction.avi"
  }
}
```
### <span id="page-42-0"></span>AWS Elemental MediaStore Container State Change Event

This event is published when a container's state has changed (when a container has been added or deleted). For information on subscribing to this event, see Amazon [CloudWatch.](https://docs.aws.amazon.com/cloudwatch/)

#### **Container Created**

```
{
   "version": "1",
   "id": "6a7e8feb-b491-4cf7-a9f1-bf3703467718",
   "detail-type": "MediaStore Container State Change",
   "source": "aws.mediastore",
   "account": "111122223333",
   "time": "2017-02-22T18:43:48Z",
   "region": "us-east-1",
   "resources": [
     "arn:aws:mediastore:us-east-1:123456789012:container/Movies"
   ],
   "detail": {
     "ContainerName": "Movies",
     "Operation": "CREATE"
     "Endpoint": "https://a832p1qeaznlp9.mediastore-us-west-2.amazonaws.com"
  }
}
```
#### **Container Removed**

```
{
   "version": "1",
   "id": "6a7e8feb-b491-4cf7-a9f1-bf3703467718",
   "detail-type": "MediaStore Container State Change",
   "source": "aws.mediastore",
   "account": "111122223333",
   "time": "2017-02-22T18:43:48Z",
   "region": "us-east-1",
   "resources": [
    "arn:aws:mediastore:us-east-1:123456789012:container/Movies"
   ],
   "detail": {
     "ContainerName": "Movies",
     "Operation": "REMOVE"
   }
}
```
# <span id="page-43-0"></span>Working with Content Delivery Networks (CDNs)

You can use a content delivery network (CDN) such as Amazon [CloudFront](https://docs.aws.amazon.com/AmazonCloudFront/latest/DeveloperGuide/) to serve the content that you store in AWS Elemental MediaStore. A CDN is a globally distributed set of servers that caches content such as videos. When a user requests your content, the CDN routes the request to the edge location that provides the lowest latency. If your content is already cached in that edge location, the CDN delivers it immediately. If your content is not currently in that edge location, the CDN retrieves it from your origin (such as your MediaStore container) and distributes it to the user.

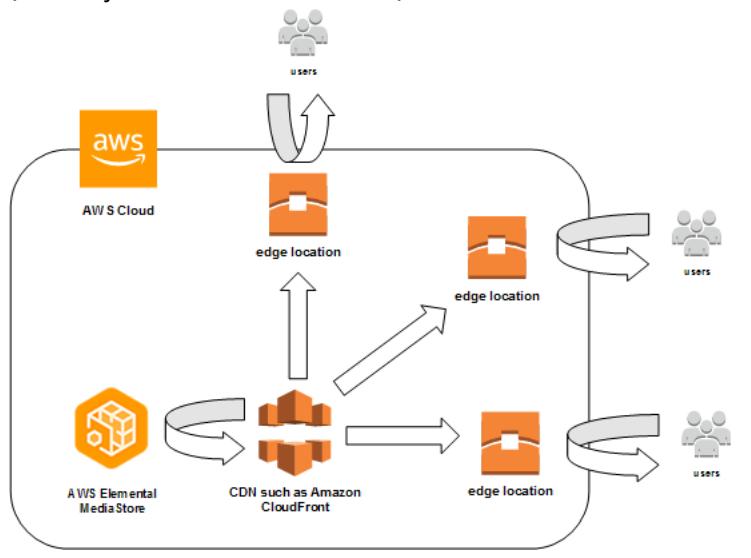

#### **Topics**

• Allowing Amazon CloudFront to Access Your AWS Elemental MediaStore [Container \(p. 40\)](#page-43-1)

## <span id="page-43-1"></span>Allowing Amazon CloudFront to Access Your AWS Elemental MediaStore Container

You can use Amazon CloudFront to serve the content that you store in a container in AWS Elemental MediaStore. To get started, you attach a policy to your container that grants read access or greater to CloudFront.

#### **To allow CloudFront to access your container (console)**

- 1. Open the MediaStore console at [https://console.aws.amazon.com/mediastore/.](https://console.aws.amazon.com/mediastore/)
- 2. On the **Containers** page, choose the container name.

The container details page appears.

3. In the **Container policy** section, attach a policy that grants read access or greater to Amazon CloudFront.

#### **Note**

The default [container](#page-19-0) polic[y \(p. 16\)](#page-19-0) matches these requirements because it allows access to all AWS Elemental MediaStore operations, as long as the request is submitted through HTTPS.

4. In the **Container CORS policy** section, assign a policy that allows the appropriate access level.

**Note**

A CORS [policy \(p. 21\)](#page-24-0) is necessary only if you want to provide access to a browser-based player.

- 5. Make note of the following details:
	- The data endpoint that is assigned to your container. You can find this information in the **Info** section of the **Containers** page. In CloudFront, the data endpoint is referred to as the *origin domain name*.
	- The folder structure in the container where the objects are stored. In CloudFront, this is referred to as the *origin path*. Note that this setting is optional. For more information about origin paths, see the Amazon [CloudFront](https://docs.aws.amazon.com/AmazonCloudFront/latest/DeveloperGuide/distribution-web-values-specify.html#DownloadDistValuesOriginPath) Developer Guide.
- 6. In CloudFront, create a distribution that is [configured](https://docs.aws.amazon.com/AmazonCloudFront/latest/DeveloperGuide/on-demand-video.html#on-demand-streaming-mediastore) to serve content from AWS Elemental [MediaStore.](https://docs.aws.amazon.com/AmazonCloudFront/latest/DeveloperGuide/on-demand-video.html#on-demand-streaming-mediastore) You will need the information that you collected in the preceding step.

# <span id="page-45-0"></span>Limits in AWS Elemental MediaStore

The following table describes limits in AWS Elemental MediaStore.

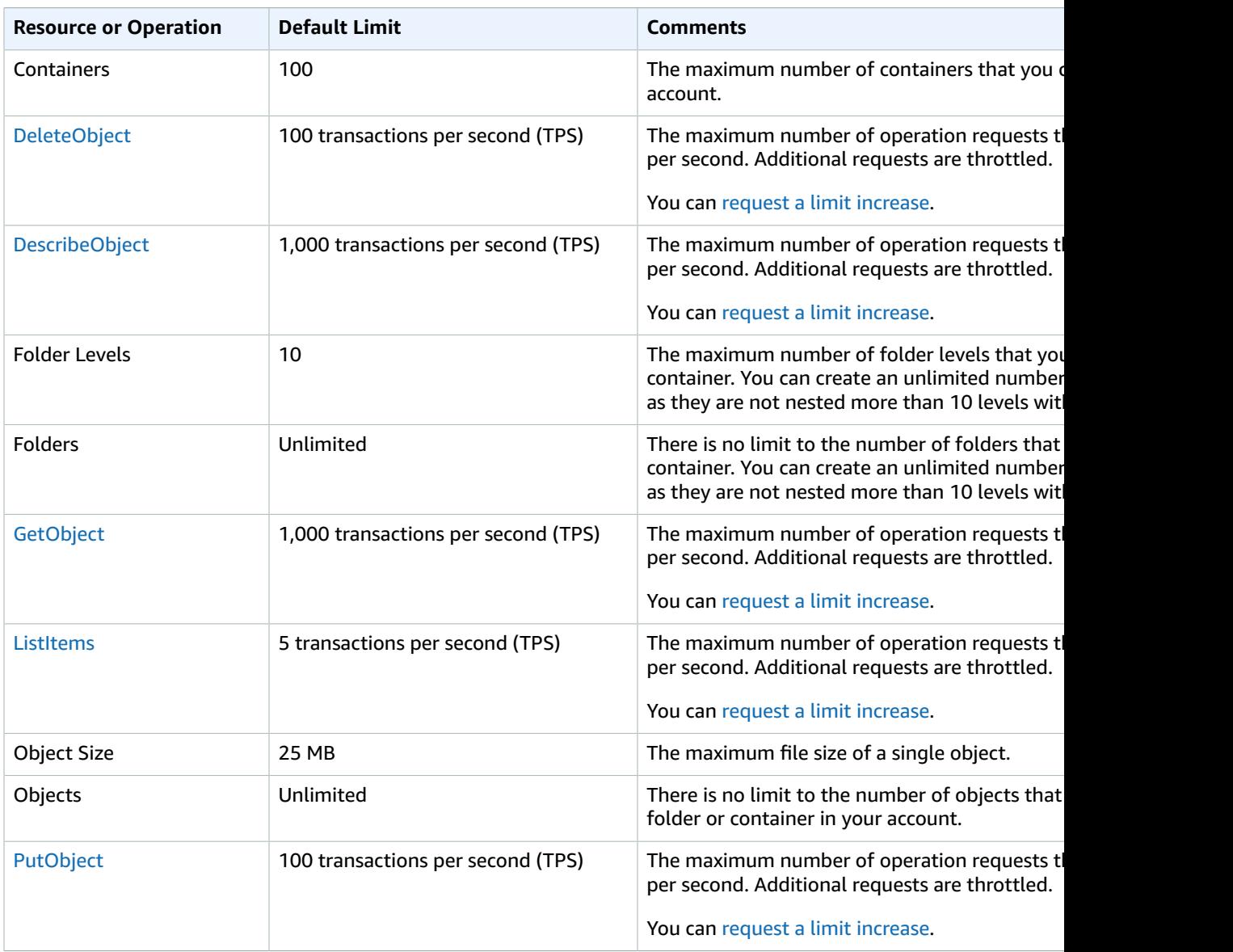

# <span id="page-46-0"></span>Document History for User Guide

The following table describes the documentation for this release of AWS Elemental MediaStore. For notification about updates to this documentation, you can subscribe to an RSS feed.

- **API version:** November 27, 2017
- **Latest documentation update:** September 1, 2017

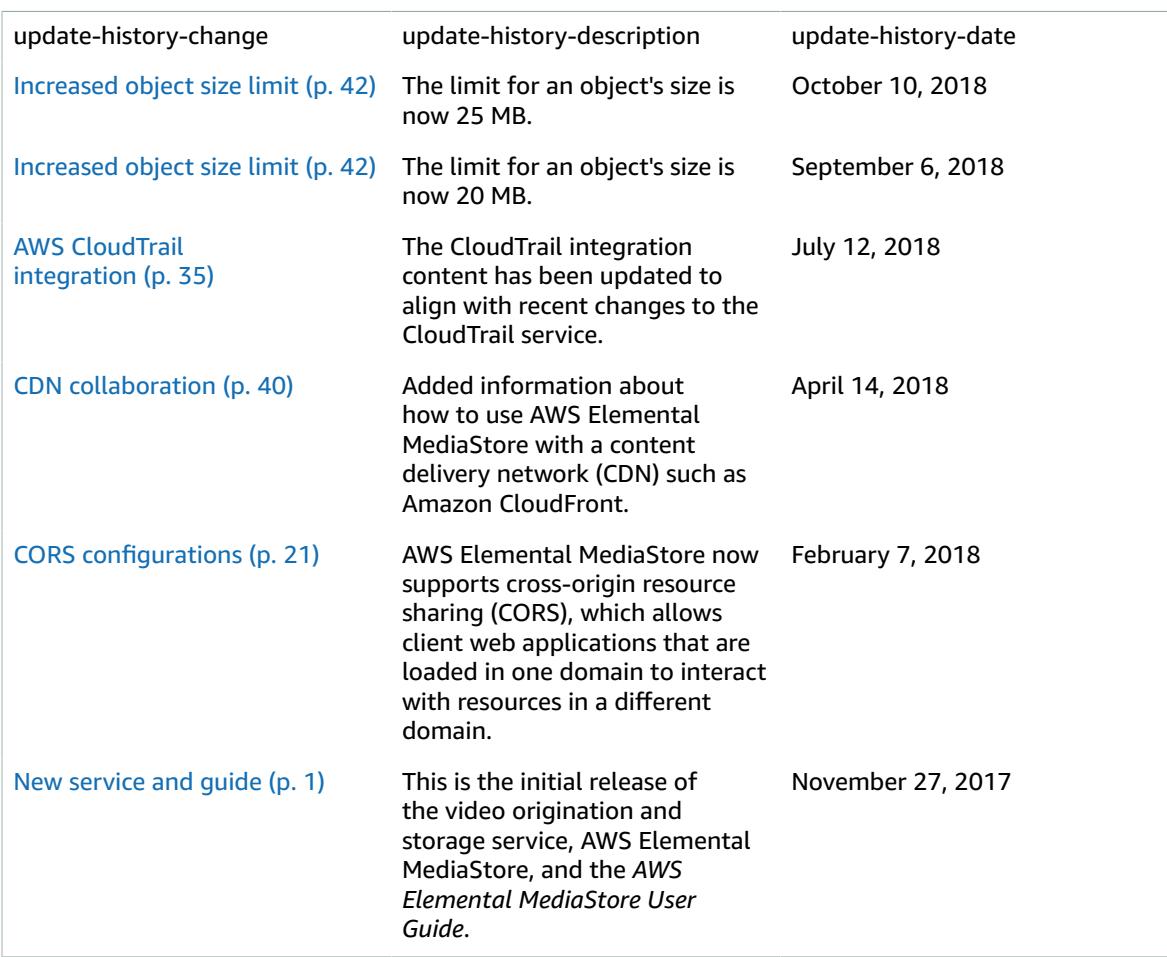

#### **Note**

• The AWS Media Services are not designed or intended for use with applications or in situations requiring fail‐safe performance, such as life safety operations, navigation or communication systems, air traffic control, or life support machines in which the unavailability, interruption or failure of the services could lead to death, personal injury, property damage or environmental damage.

# <span id="page-47-0"></span>AWS Glossary

For the latest AWS terminology, see the AWS [Glossary](https://docs.aws.amazon.com/general/latest/gr/glos-chap.html) in the *AWS General Reference*.